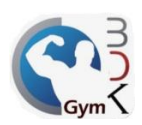

## **Asignar logotipo**

El sistema BDKGYM le permite agregar su logotipo, para que aparezca en la parte superior de la pantalla, para asignarlo es necesario abrir el módulo de administrador e ir a las configuraciones.

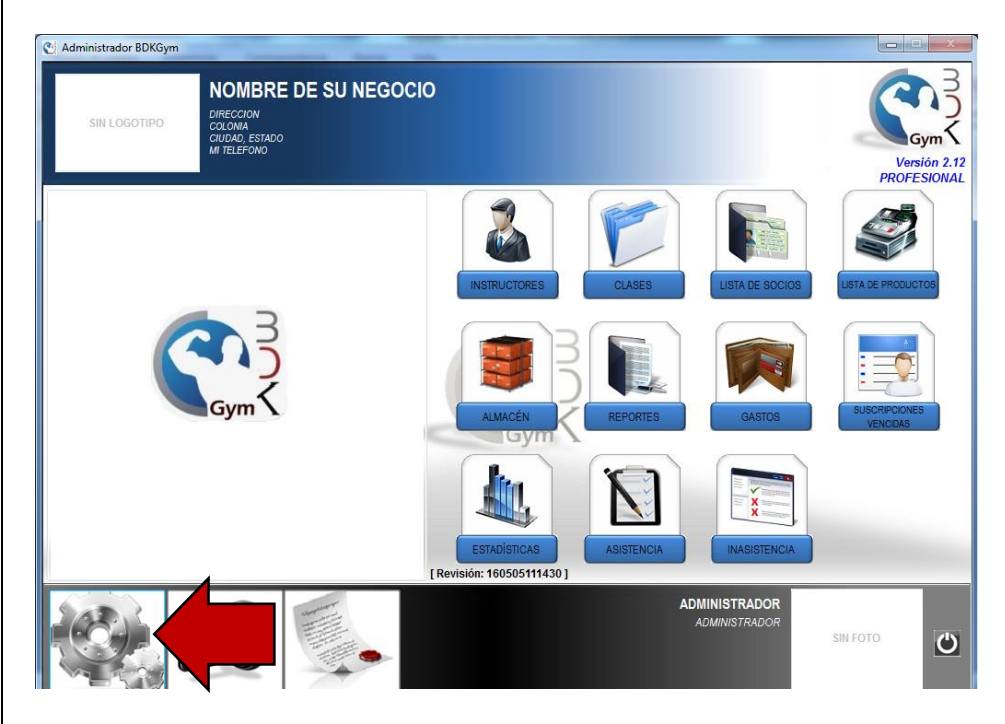

Hacer doble clic en el área que se indica en la imagen.

STIZ S

**LUCIONES EN TECNOLOGÍA** E INFORMATION DE TAMORA.

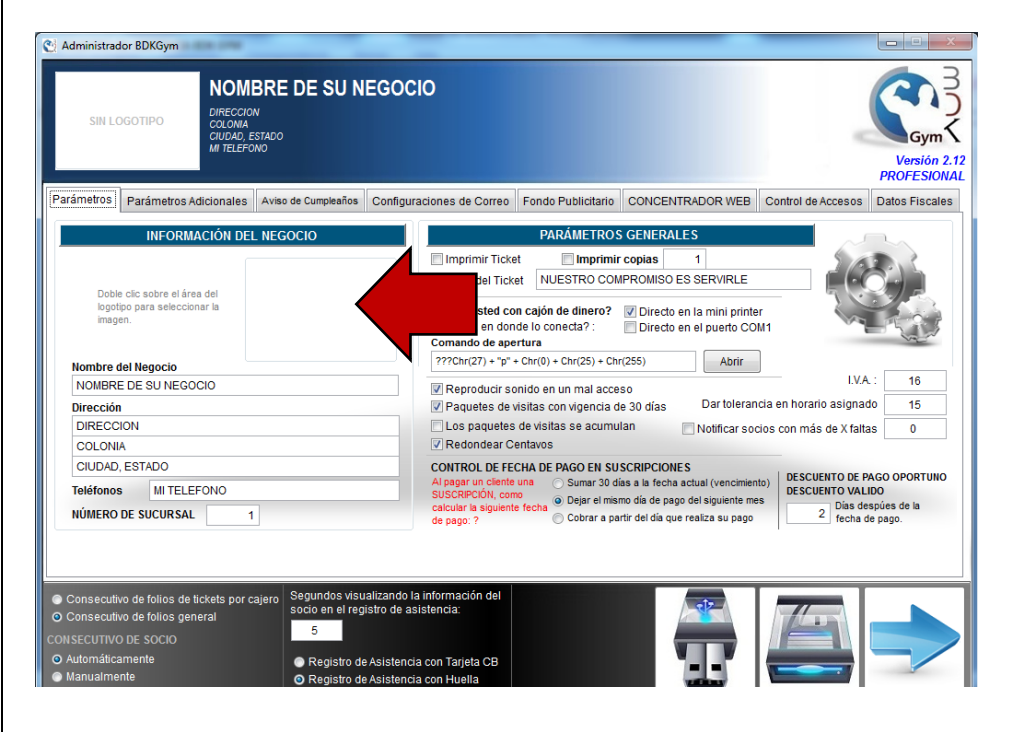

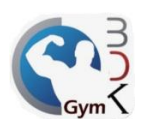

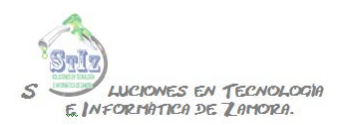

Buscar el logotipo en su pc, es recomendable que lo guarde en una carpeta compartida, para poder buscarlo desde una ubicación de red, de lo contrario el logotipo solo será visible en la pc donde se haya guardado la imagen.

ī

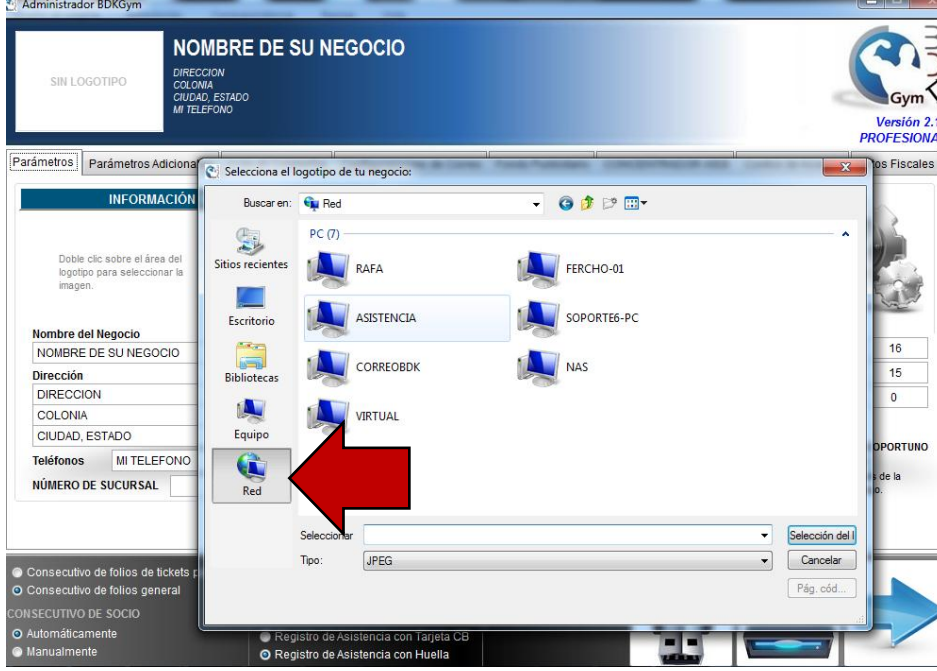

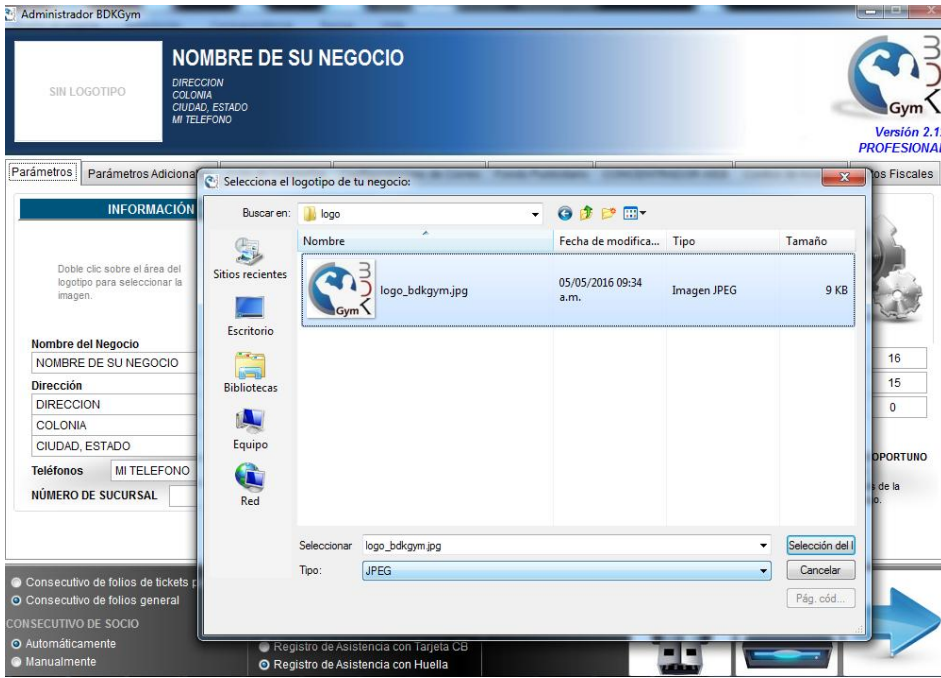

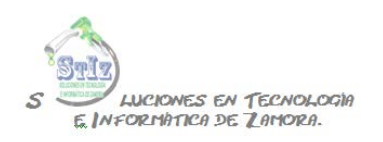

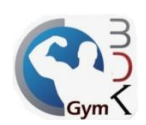

## Guardar los cambios.

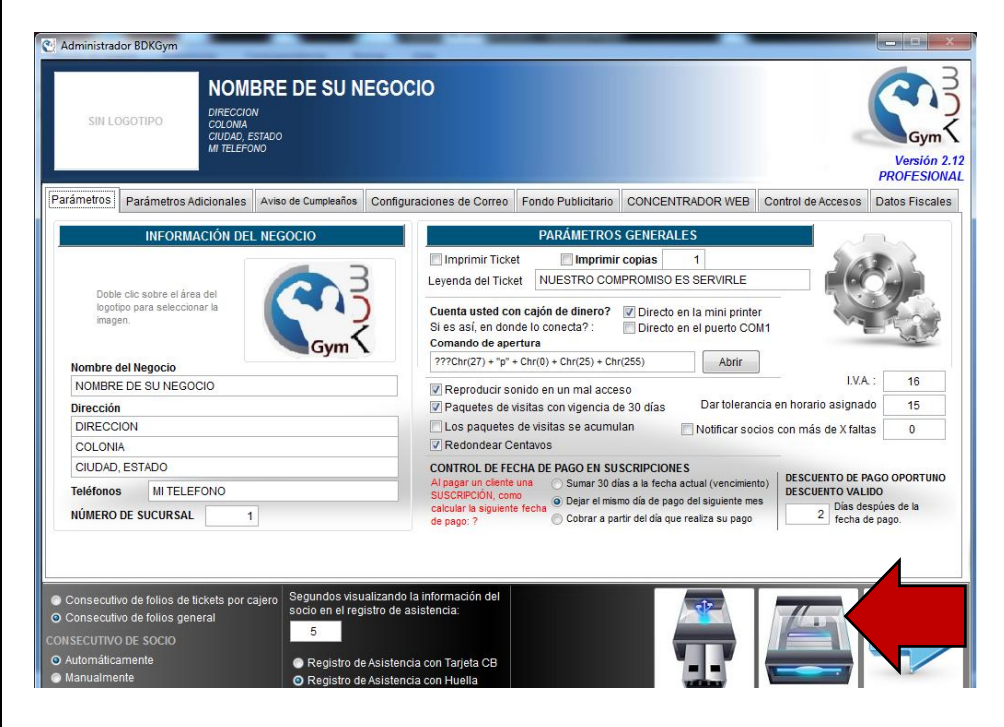

De esta forma ya tendrá el logotipo asignado a su sistema.

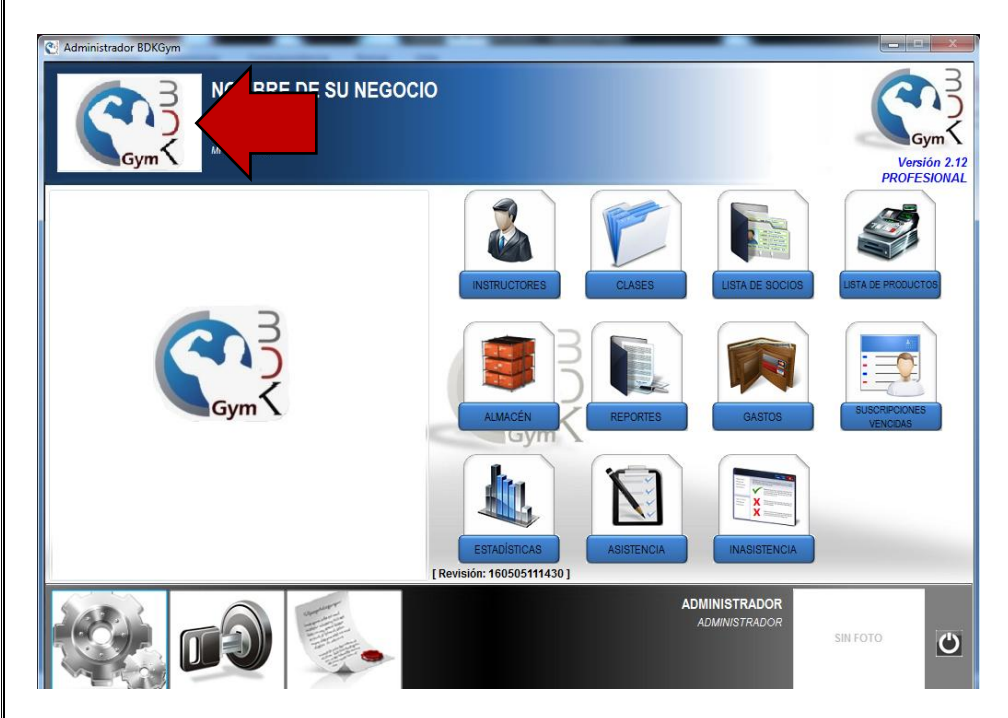